# **Back-UPS**® **ES 450/550G User Guide**

#### **Connect Battery**

#### **Surge Protection**

These outlets provide full-time protection from surges even if the Back-UPS ES is switched OFF. Plug your printer, fax machine, scanner, or other peripherals that do not need battery power into these outlets.

**Battery Back-up** *+* **Surge Protection**

These outlets are powered whenever the Back-UPS ES is switched ON. During a power outage or other utility problems (brownouts, over-voltages), these outlets will be powered for a limited time by the Back-UPS ES. Plug your computer, monitor, and other peripheral devices into the outlets.

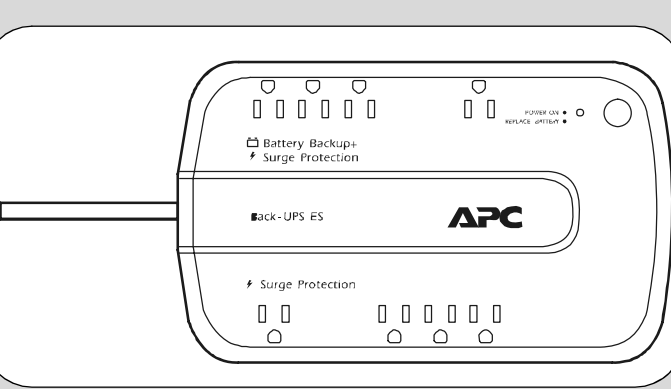

A single short beep and the green "Power On" indicator confirms the Back-UPS ES is on and ready to provide protection.

The Back-UPS ES should charge for at least 16 hours to ensure sufficient runtime. The unit is being charged whenever it is connected to utility power, whether the unit is turned ON or OFF.

If the red Building Wiring Fault indicator (located on the end near the power cord) is lit, your building wiring presents a shock hazard that should be corrected by a qualified electrician.

#### **Install the PowerChute Personal Edition software.**

Place the PowerChute CD into the computer and following the installation instructions on the screen.

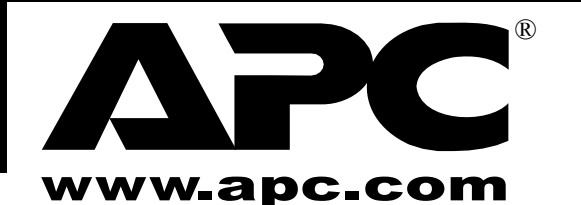

The Back-UPS ES indicates operating status using a combination of visual and audible indicators. Use the following table to identify the status of the Back-UPS ES.

**1 Turn the Back-UPS ES over and press in the** release tab. Slide the plastic battery cover off of the Back-UPS.

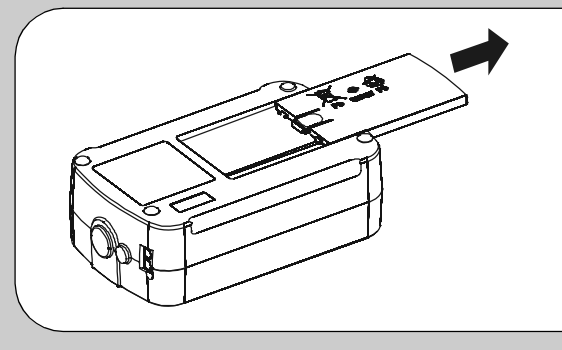

**B** Insert the battery back into the compartment. Slide the plastic battery cover until the release tab locks into place.

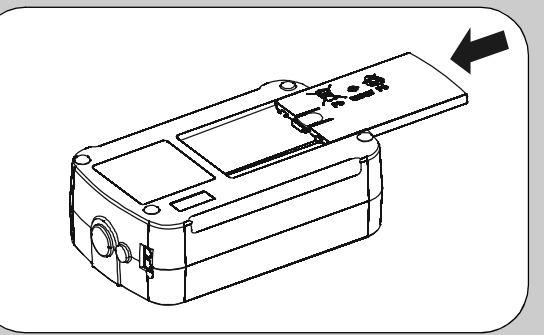

Connect the battery wire firmly to the battery terminal.

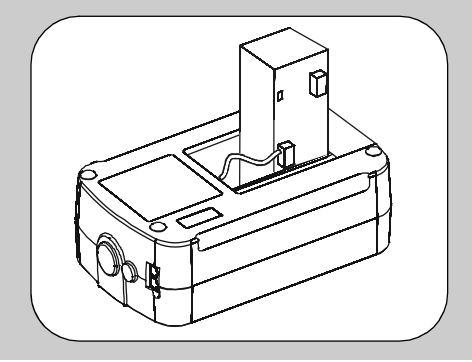

# **2 Equipment Connect**

#### **3 Turn the Unit On Press the ON/OFF switch turn the unit ON. and Install the Software**

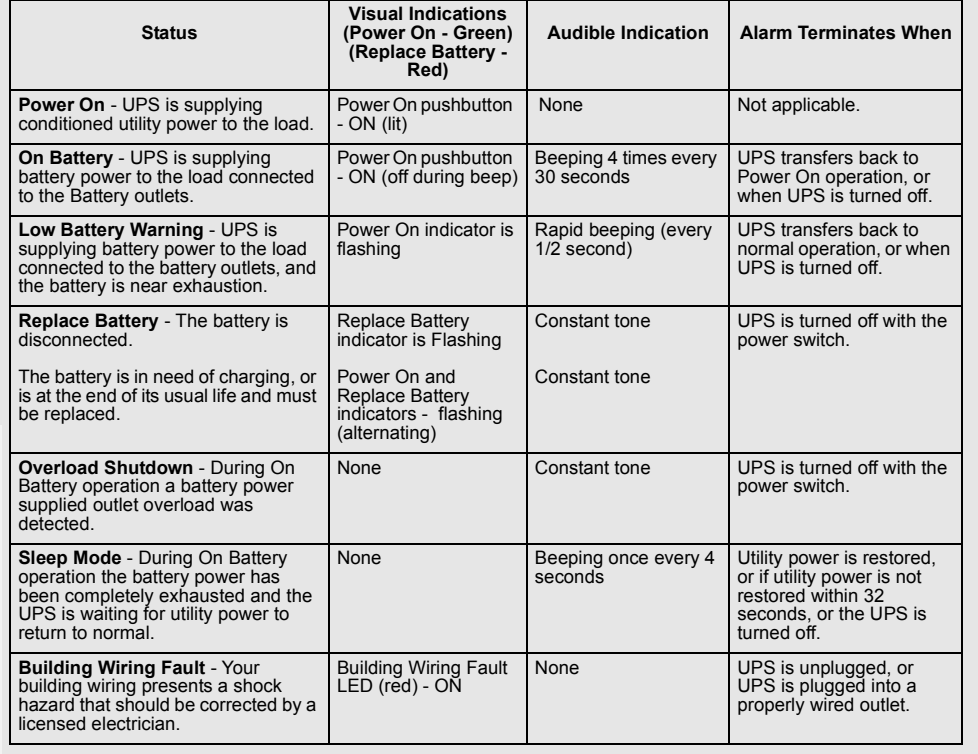

# **Status Indicators**

For safety, the Back-UPS ES is shipped with one battery wire disconnected. The UPS will not operate until the wire is connected to the touch-safe battery terminal. **NOTE:** Small sparks may occur during battery connection. This is normal.

#### **Connect Modem / Phone / DSL / Fax**

The Back-UPS protects a single line (2-wire) phone (including Digital Subscriber Line - DSL), Home Phoneline Networking Association (HPNA) type equipment, modem, or fax machines from surges when connected through the UPS as shown in the drawing below.

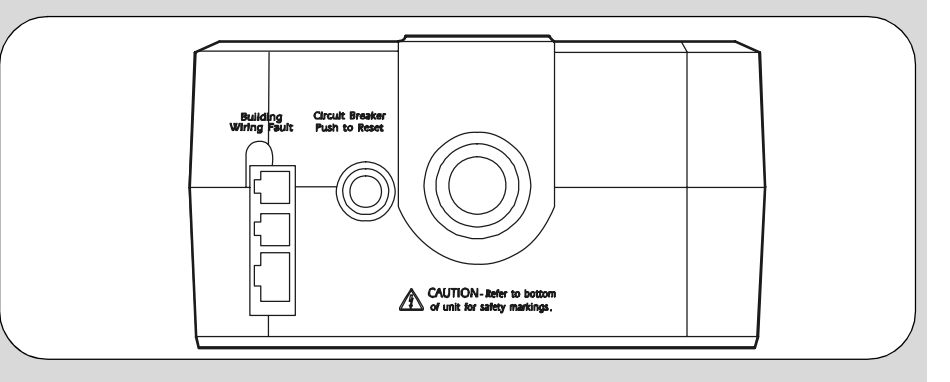

#### **Place the Back-UPS ES to avoid:**

- Direct sunlight
- Excessive heat
- Excessive humidity or contact with fluids

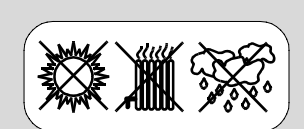

**Plug the Back-UPS ES power cord directly into a wall outlet; not into a surge protector or power strip.**

#### **Connect Computer Cable**

The supplied cable and software provide automatic file saving and shutdown of the operating system in the case of a sustained power outage.

Connect the cable to the Data Port of the Back-UPS ES. Connect the other end of the cable to the USB port on your computer. The software will automatically find the computer's USB Port.

To adjust the transfer voltage:

#### **Transfer Voltage and Sensitivity Adjustment (Optional) 4**

- 1. Plug the Back-UPS into the utility power source. The Back-UPS will be in "Standby mode" (no indicators are lit).
- 2. Press the ON/OFF push button fully in for 10 seconds. The Online LED will begin glowing in a cyclical order: GREEN-AMBER-RED, indicating it is going into "Program mode".
- 3. The Back-UPS will then indicate the current sensitivity, as shown in the *Transfer Voltage and Sensitivity Adjustment* table below.
- 4. To select the LOW sensitivity setting, press the ON/OFF push button until the LED begins flashing GREEN.
- 5. To select the MEDIUM sensitivity setting, press the ON/OFF push button until the LED begins flashing RED.
- 6. To select the HIGH sensitivity setting, press the ON/OFF push button until the LED begins flashing AMBER.
- 7. To exit Programming mode, once sensitivity is set, wait approximately 5 seconds, and all of the LED indicators will be off (unlit).

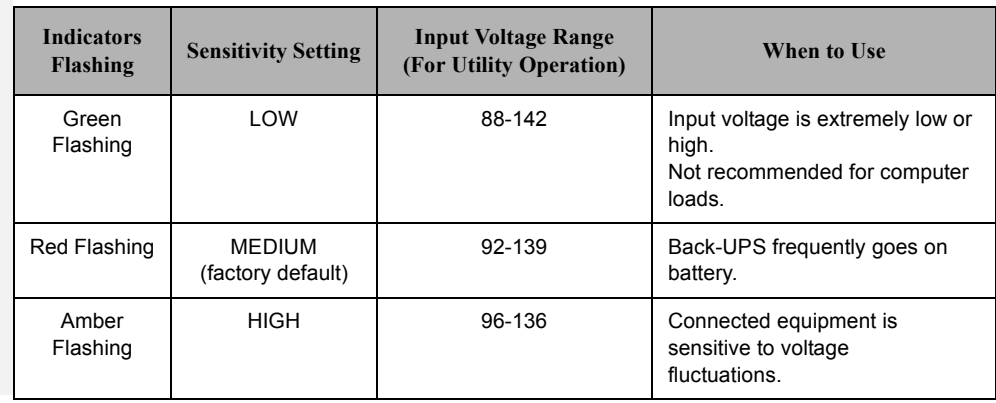

# **Troubleshooting**

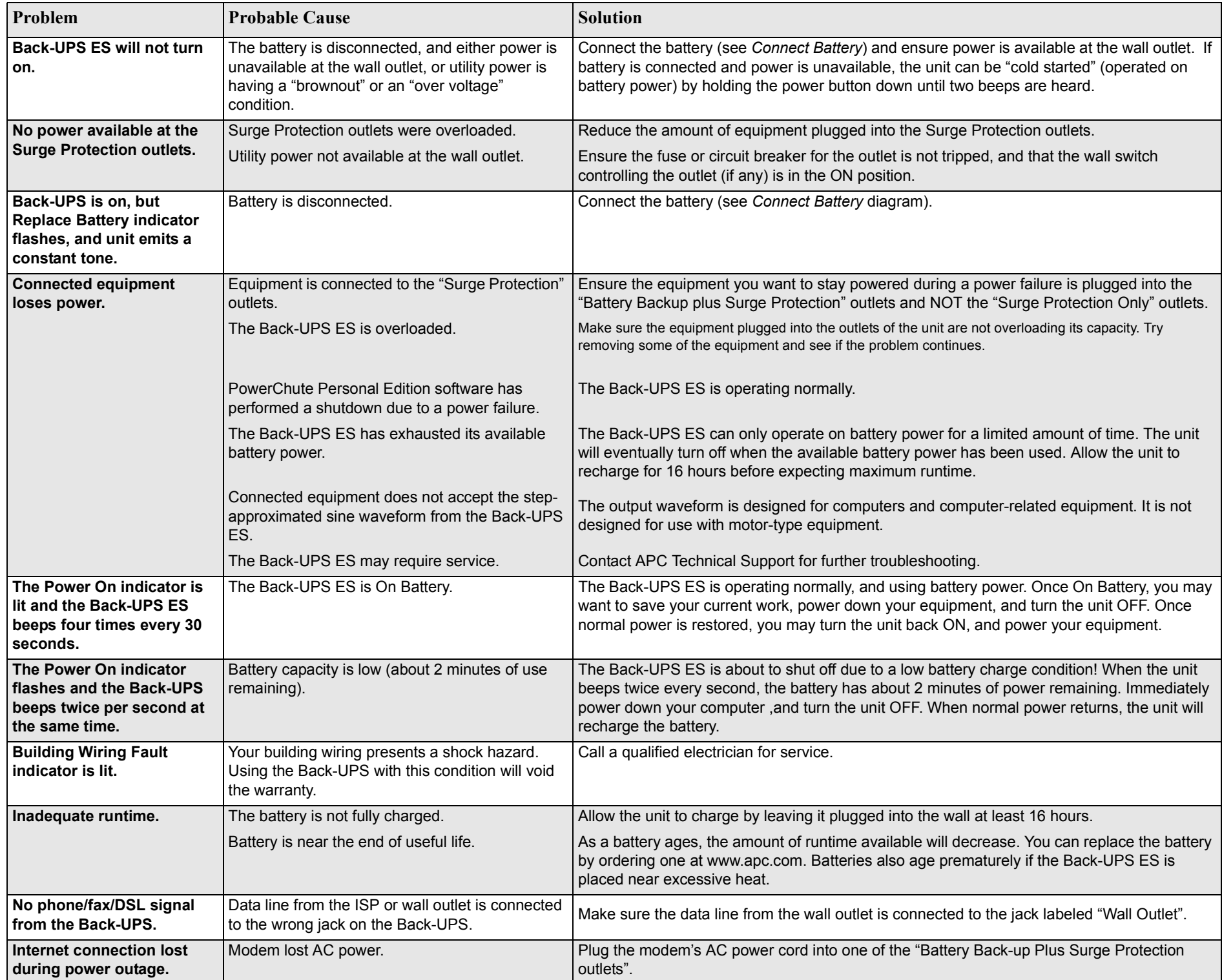

http://www.apc.com/support esupport@apcc.com Mexico: +52.292.0253 / 52.292.0255 Worldwide: +1.401.789.5735

## **APC Contact Information**

Online Technical Support: http://support.apc.com

Web Site: www.apc.com USA/Canada: 1.800.800.4272 Brazil: +0800.12.72.1

# **Service**

Please DO NOT RETURN Back-UPS ES to the place of purchase under any circumstances.

- 1. Consult the Troubleshooting section to eliminate common problems.
- 2. Verify the battery is connected (see *Connect Battery*) and that the Circuit Breaker is

not tripped (see *Troubleshooting* section).

If you still have problems or questions, please contact APC via the internet or at one of the phone numbers listed below.

3. Before contacting APC, please be sure to record the date purchased, UPS model, and serial number (on bottom of unit).

4. Be prepared to troubleshoot the problem over the telephone with a Technical Support Representative. If this is not successful, the representative will issue a Return Material Authorization Number (RMA#) and a shipping address.

5. Pack the unit in its original packaging. If the original packaging is not available, ask APC Technical Support about obtaining a new set. Pack the unit properly to avoid damage in transit. Never use foam beads for packaging. Damage sustained in transit is not covered under warranty (insuring the package for full value is recommended).

6. Write the RMA# on the outside of the package.

7. Return the unit by insured carrier to the address given to you by APC Technical Support.

# **Warranty**

The standard warranty is 3 years from the date of purchase. APC's standard procedure is to replace the original unit with a factory reconditioned unit. Customers who must have the original unit back due to assigned asset tags and set depreciation schedules must declare such a need at first contact with APC Technical Support. APC will ship the replacement unit once the defective unit is received by the repair department or cross-ship upon the provision of a valid credit card number. The customer pays for shipping to APC, and APC pays ground freight transportation costs back to the customer.

# **Order Replacement Battery**

Replace with an APC qualified battery. Replacement batteries can be ordered from www.apc.com (valid credit card required). The replacement battery part number for this Back-UPS 450 is RBC 114, and for Back-UPS 550 is RBC 110.

# **Specifications**

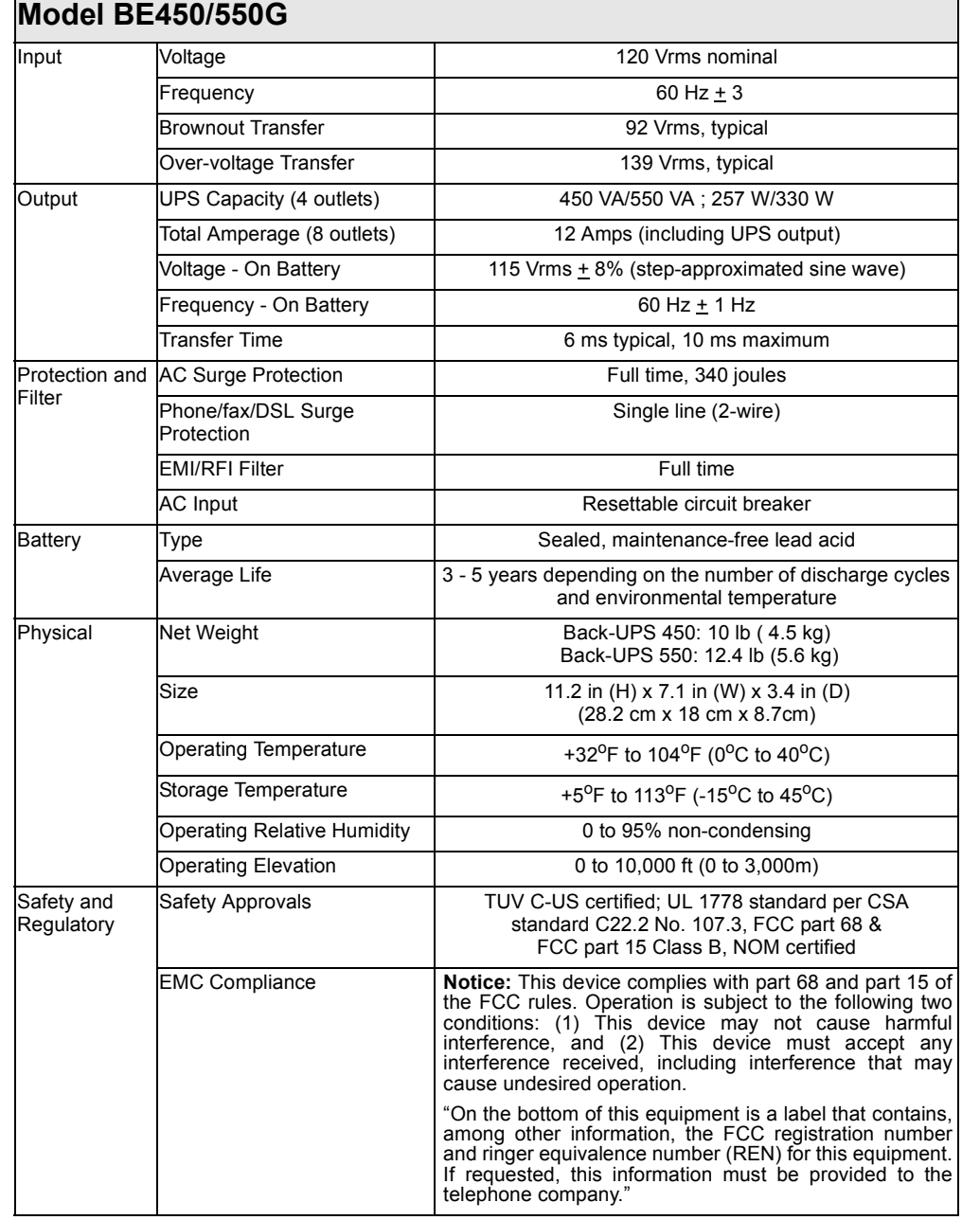

990-3313A Copyright © 2008 American Power Conversion Corp.

All other trademarks are property of their respective owners.

APC, Back-UPS and PowerChute are registered trademarks of American Power Conversion Corp.

# **Back-UPS**® **ES 450/550G Guía de usuario**

# $\sum_{PQ}$ **Conexión de la batería**

#### **Protección contra sobrevoltajes**

Estos tomacorrientes proporcionan una protección completa contra sobrevoltajes incluso si el Back-UPS ES se encuentra apagado. Enchufe en estos tomacorrientes la impresora, máquina de fax, escáner u otros periféricos que no necesiten energía de la batería.

#### **Energía de la batería** *+* **Protección contra sobretensiones**

Estos tomacorrientes estarán alimentados siempre que el Back-UPS ES se encuentre encendido. Durante un corte de energía u otros problemas relacionados con la alimentación eléctrica (bajas de tensión, sobrevoltajes, etc.), el Back-UPS ES proporcionará energía a los tomacorrientes durante un tiempo limitado. Enchufe en estos tomacorrientes el ordenador, monitor y otros periféricos.

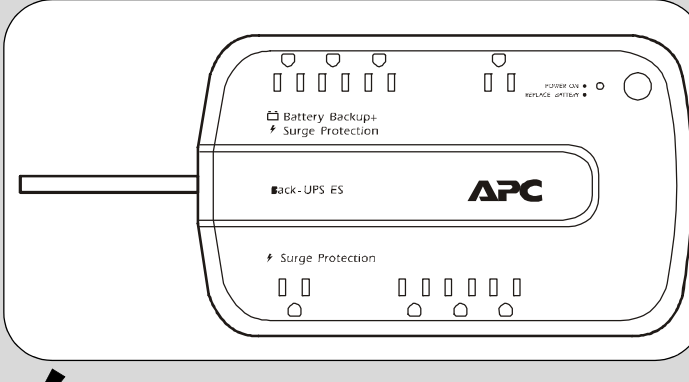

El Back-UPS ES indica el estado de funcionamiento utilizando una combinación de indicadores visuales y sonoros. Utilice la siguiente tabla para identificar el estado del Back-<br>UPS ES.

## **la unidad.**

Un solo pitido corto y el indicador verde "Power On" confirman que el Back-UPS ES se encuentra encendido y listo para proporcionar protección.

Se deberá cargar el Back-UPS ES durante al menos 16 horas para asegurar un tiempo de funcionamiento adecuado. La unidad realizará la carga de la batería siempre que se encuentre enchufada a la energía eléctrica, independientemente de si se encuentra encendida o apagada.

Si se enciende el indicador "Building Wiring Fault" (ubicado en el extremo que está cerca del cable de alimentación), la edificación presenta un peligro de descarga eléctrica que deberá ser resuelto por un electricista matriculado.

#### **Instale el software PowerChute Personal Edition.**

Coloque el CD de PowerChute CD en el ordenador y siga las instrucciones de instalación que aparecen en la pantalla.

#### www.apc.com

®

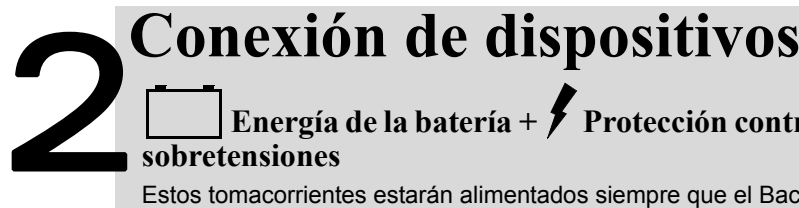

#### 3 **Encendido de la unidad e Presione el botón de ENCENDIDO/APAGADO para encender instalación del software**

# **Indicadores de estado**

Por razones de seguridad, se envía el Back-UPS ES con un cable de la batería desconectado. La UPS no funcionará hasta que se conecte el cable al terminal de la batería seguro al tacto. **NOTA:** Es posible que se produzcan algunas chispas durante la conexión de la batería. Esto es normal. Voltee el Back-UPS ES y presione el pestillo de **1** Yoltee el Back-UPS ES y presione el pestillo de **12** Conecte el cable de la bateria de la bateria. Conecte el cable de la bateria. plástico de compartimiento de la batería.

Coloque nuevamente la batería en el compartimiento. Deslice la tapa de plástico del compartimiento de la batería hasta que el pestillo de liberación quede asegurado en su lugar.

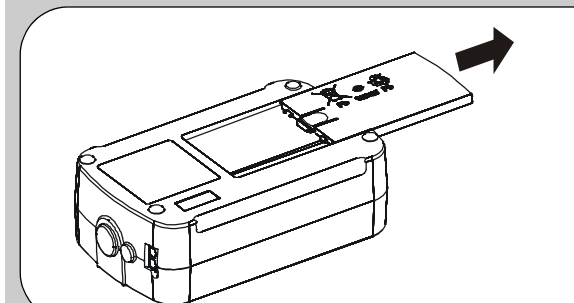

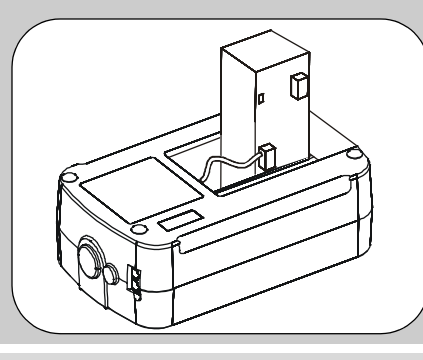

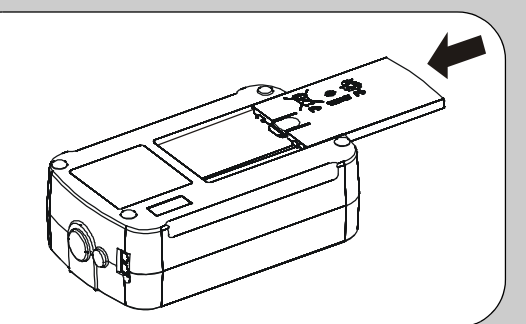

Conecte el cable de la batería de forma firme al terminal de la batería.

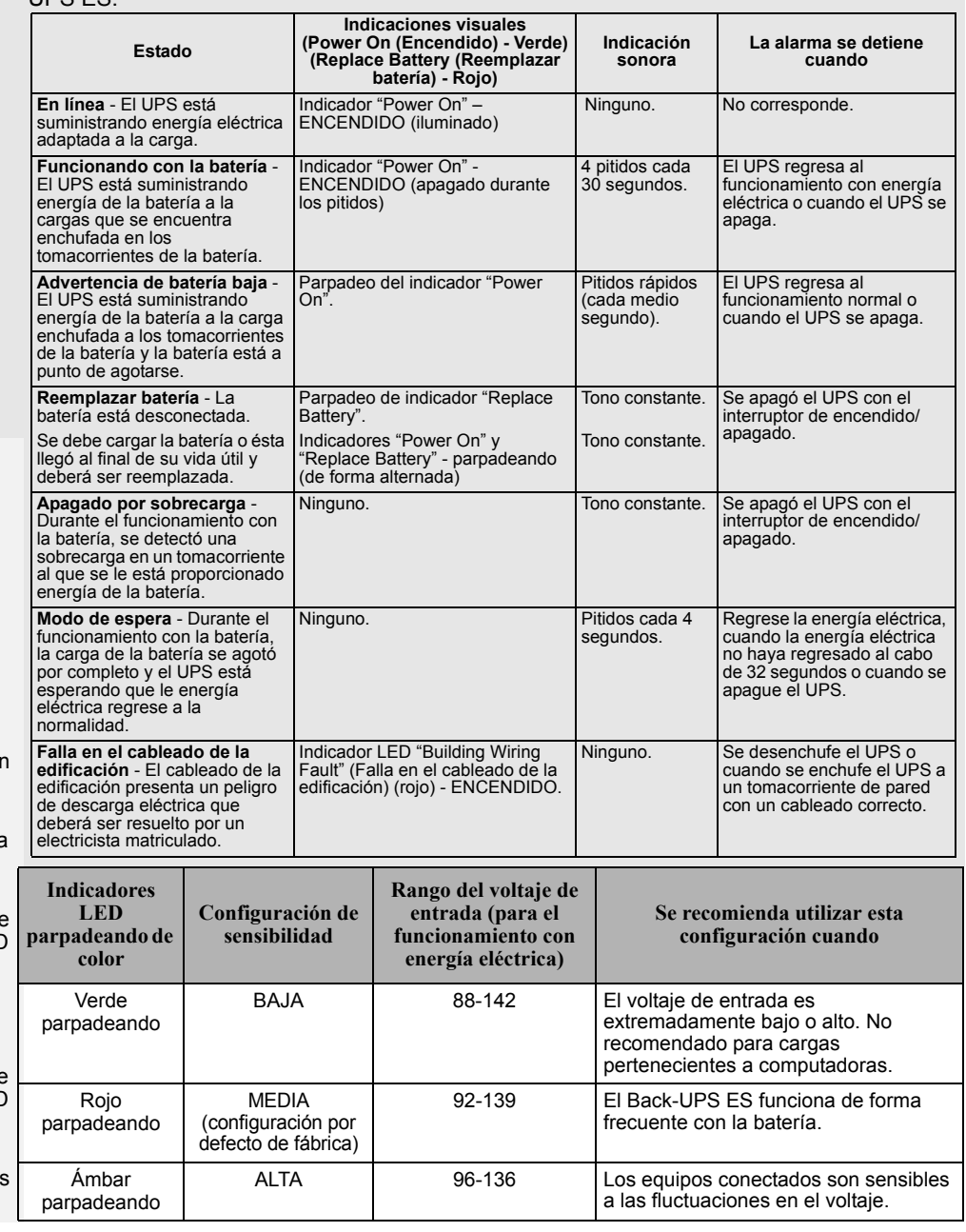

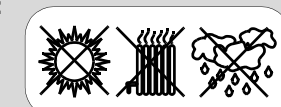

#### **Conexión de módem / teléfono / DSL / fax**

El Back-UPS ES brinda protección contra sobrevoltajes a teléfonos de una sola línea (2 alambres) (incluida la Línea de Suscripción Digital – DSL, por sus siglas en inglés), equipos HPNA (Alianza de Redes de Líneas Telefónicas Domésticas), módems o máquinas de fax cuando se encuentran enchufados a través del UPS como se muestra en la ilustración que aparece abajo.

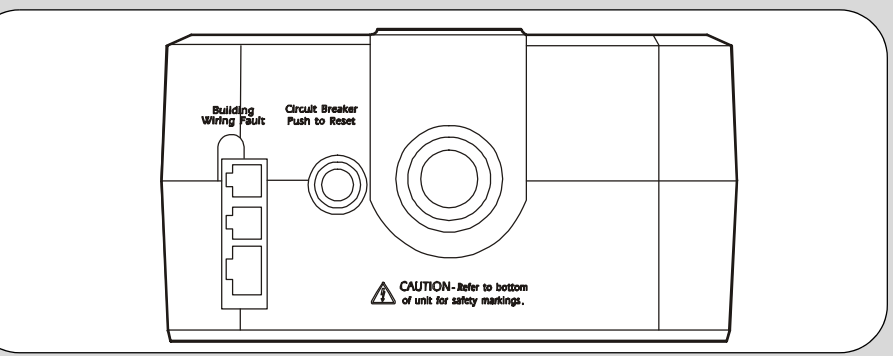

#### **No exponga el Back-UPS ES a las siguientes condiciones:**

- Luz solar directa
- Calor excesivo
- Humedad excesiva o contacto con fluidos

#### **Enchufe el Back-UPS ES directamente en un tomacorriente de pared y no en un protector contra sobretensiones ni múltiple.**

#### **Conexión del cable del ordenador**

El cable suministrado y el software proporcionan un almacenamiento automático de archivos y apagado del sistema operativo en caso de un corte de energía ininterrumpido.

Conecte el cable al puerto Data Port (Puerto de datos) del Back-UPS ES. Conecte el otro extremo del cable al puerto USB del ordenador. El software buscará automáticamente el puerto USB del ordenador.

Para ajustar el voltaje de transferencia:

#### **Ajuste de voltaje y sensibilidad de la transferencia (opcional)** 4

- 1. Enchufe el Back-UPS ES a la fuente de energía eléctrica. El Back-UPS ES ingresará en el "modo de espera" (no se encenderá ningún indicador).
- 2. Mantenga presionado el botón de ENCENDIDO/APAGADO durante 10 segundos. El indicador LED comenzará a parpadear en un orden cíclico: VERDE-ÁMBAR-ROJO, lo que indica que el Back-UPS ES ingresará en el "modo de programación".
- 3. El Back-UPS ES indicará la sensibilidad actual, como muestra la tabla *Ajuste de voltaje y sensibilidad de la transferencia* que aparece más adelante.
- 4. Para seleccionar la configuración de sensibilidad BAJA, presion el botón de ENCENDIDO/APAGADO hasta que el indicador LEI comience a parpadear de color VERDE.
- 5. Para seleccionar la configuración de sensibilidad MEDIA, presione el botón de ENCENDIDO/APAGADO hasta que el indicador LED comience a parpadear de color ROJO.
- 6. Para seleccionar la configuración de sensibilidad ALTA, presione el botón de ENCENDIDO/APAGADO hasta que el indicador LED comience a parpadear de color ÁMBAR.
- 7. Para salir de modo de programación, una vez que se haya establecido la sensibilidad, espere aproximadamente 5 segundo y todos los indicadores LED se apagarán.

# **Resolución de problemas**

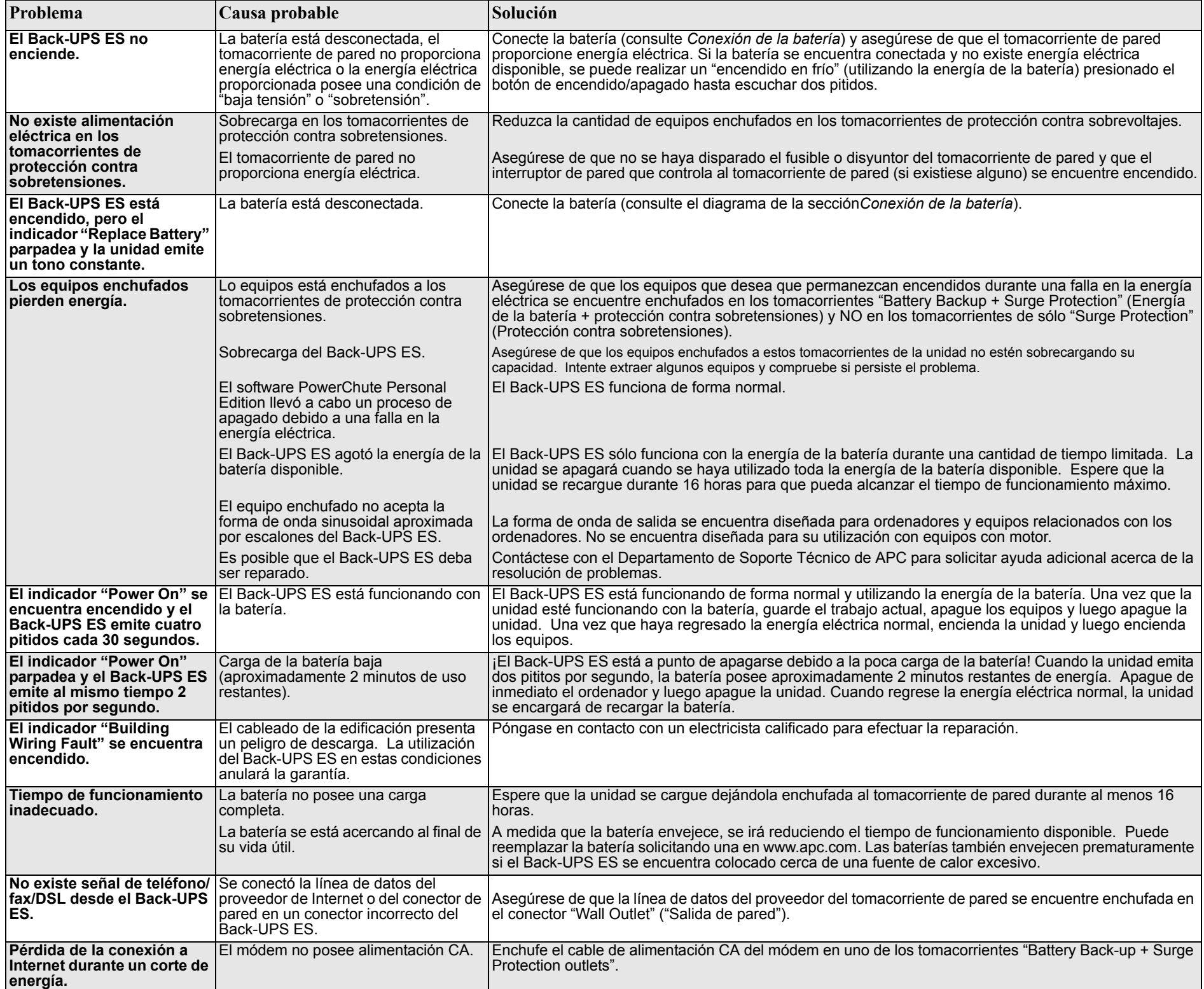

Soporte técnico en línea: http://support.apc.com http://www.apc.com/support esupport@apcc.com México: +52.292.0253 / 52.292.0255 Internacional: +1.401.789.5735

## **Información de contacto de APC**

Sitio Web: www.apc.com Estados Unidos/Canadá: 1.800.800.4272 Brasil: +0800.12.72.1

### **Servicio técnico**

Por favor, NO DEVUELVA el Back-UPS ES al lugar de compra bajo ninguna circunstancia.

1. Consulte la sección Resolución de problemas para descartar los problemas comunes.

2. Verifique que la batería se encuentre conectada (consulte *Conexión de la batería*) y

que el disyuntor no se haya disparado (consulte la sección *Resolución de problemas*).

Si el problema persiste o tiene alguna duda, póngase en contacto con APC a través de Internet o uno de los números telefónicos que aparecen abajo.

3. Antes de ponerse en contacto con APC, asegúrese de registrar la fecha de compra, modelo del UPS y número de serie (ubicado en la parte inferior del producto).

4. Esté preparado para resolver el problema por teléfono con la ayuda de un representante de soporte técnico. Si no se puede resolver el problema, el representante emitirá un Número de Autorización de Devolución de Producto (RMA, por sus siglas en inglés).

5. Empaque la unidad en su embalaje original. Si no cuenta con el embalaje original, comuníquese con el Departamento de Soporte Técnico de APC para obtener información acerca de cómo obtener uno nuevo. Empaque la unidad de forma correcta para evitar daños durante el envío. Nunca utilice partículas de espuma como material de embalaje. Los daños sufridos durante el envío no se encuentran cubiertos por la garantía. (Se recomienda asegurar la unidad por su valor de reposición).

6. Escriba el RMA en la parte exterior del embalaje.

7. Envíe la unidad a través de una empresa transportista asegurada a la dirección proporcionada por el Departamento de Soporte Técnico de APC.

#### **Garantía**

La garantía estándar es de 3 años desde la fecha de compra. El procedimiento estándar de APC consiste en reemplazar la unidad original por una unidad reacondicionada de fábrica. Los clientes que necesiten disponer de la unidad original debido a clasificaciones de inventario asignadas y programas de depreciación de activo deberán declarar tales condiciones cuando se comuniquen por primera vez con el Departamento de Soporte Técnico de APC. APC enviará la unidad de reemplazo una vez que la unidad defectuosa haya sido recibida por el departamento de reparación o realizará un envío simultáneo contra la recepción de un número de tarjeta de crédito válido. El cliente abonará el envío de la unidad a APC, en tanto que APC abonará los costos de transporte por tierra a la dirección del cliente.

# **Cómo solicitar una batería de reemplazo** Reemplace la batería por una batería aprobada por APC. Se puede solicitar las

baterías de reemplazo desde www.apc.com (se requiere una tarjeta de crédito válida). El número de pieza de la batería de reemplazo para este Back-UPS ES 450 es RBC 114 y para el Back-UPS ES 550 es RBC 110.

# **Especificaciones**

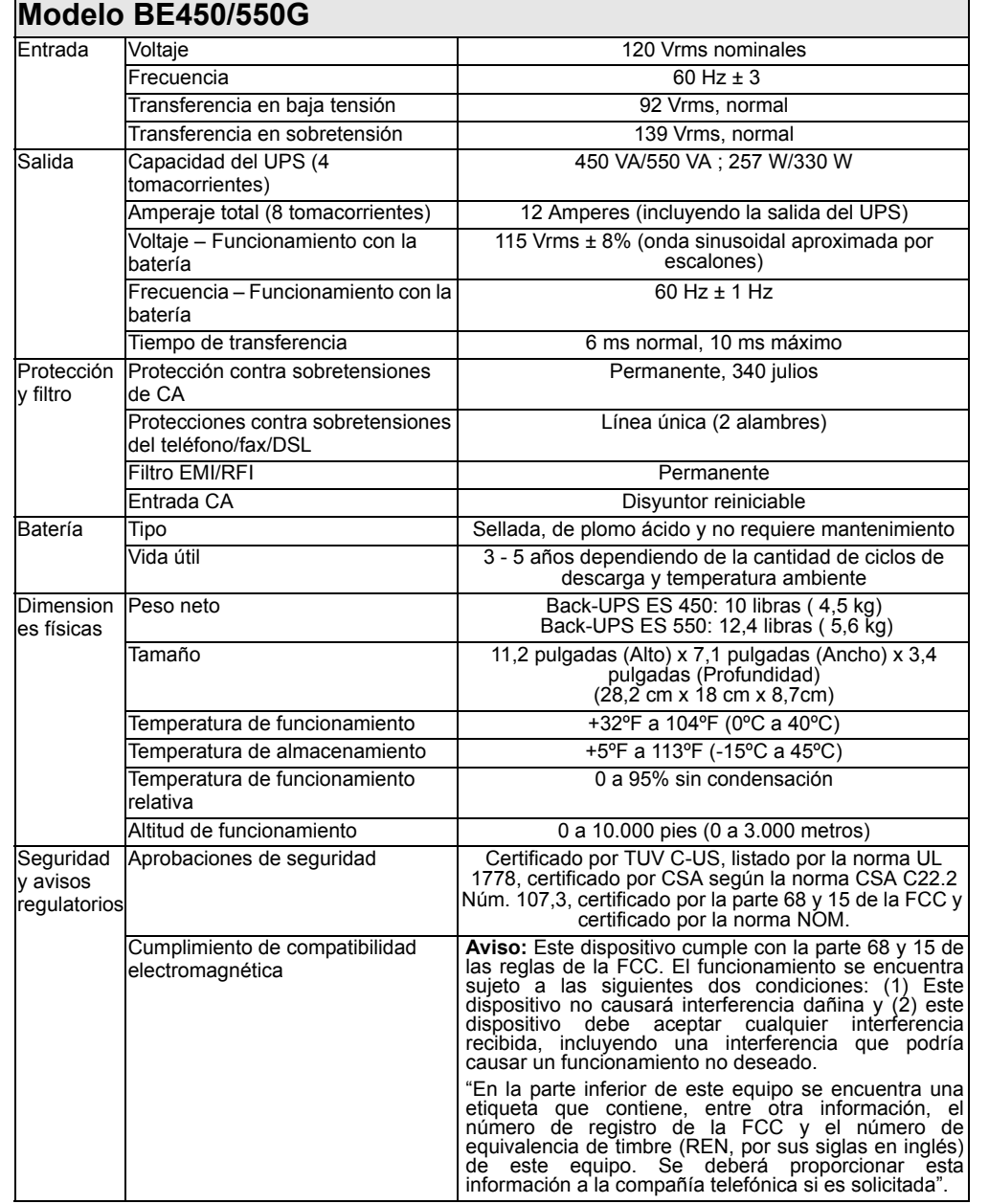

990-3.313A Copyright © 2008 American Power Conversion Corp.

Todas las otras marcas registradas son propiedad de sus respectivos dueños.

APC, Back-UPS y PowerChute son marcas registradas de American Power Conversion Corp.

# $\sum_{\substack{\text{Prox} \text{brra}}$ **Branchement de la batterie**

# 3

#### **Protection contre les surtensions**

Ces prises de sortie offrent une protection continue contre les surtensions même lorsque le Back-UPS ES est éteint (« OFF »). Branchez votre imprimante, votre fax, votre scanneur ou vos autres appareils n'ayant pas besoin de la batterie de sauvegarde sur ces prises.

**Batterie de sauvegarde** *+* **Protection contre les surtensions**

Le Back-UPS ES doit être rechargé pendant au moins 16 heures pour un fonctionnement optimal. L'appareil se recharge automatiquement lorsqu'il est branché sur une prise de courant secteur, qu'il soit allumé (« ON ») ou éteint (« OFF »).

Ces prises de sortie sont sous tension dès que le Back-UPS ES est allumé (« ON »). Pendant une panne de courant ou en cas d'un autre problème (baisses de tension, surtensions), ces prises seront alimentées pendant une certaine période par le Back-UPS ES. Branchez votre ordinateur, votre moniteur et vos autres appareils externes sur ces prises.

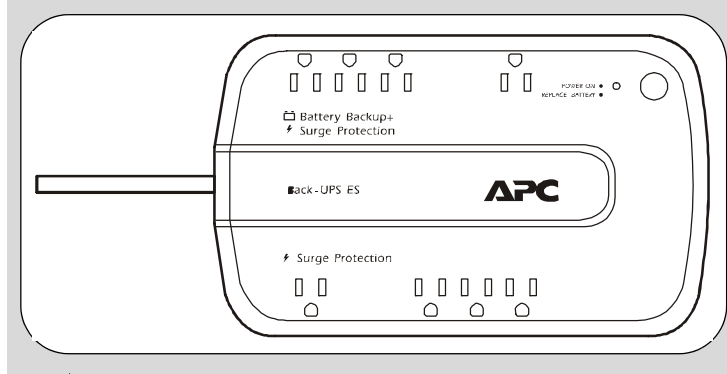

#### **Back-UPS**® **ES 450/550G Guide de l'utilisateur** ®

**Appuyez sur le bouton ON/OFF pour allumer l'appareil (« ON »).**

Vous entendrez un bip puis l'indicateur « Sous tension » s'affichera, indiquant que le Back-UPS ES est allumé et prêt à protéger les appareils.

Si l'indicateur « Problème de câblage du bâtiment » (situé près du cordon d'alimentation) s'allume, cela indique que votre bâtiment présente un risque d'électrocution et que ce problème doit être rectifié par un électricien qualifié.

#### **Installez le logiciel 'PowerChute Personal Edition'.**

Insérez le CD de PowerChute dans votre ordinateur et suivez les instructions d'installation qui s'affichent sur l'écran.

www.apc.com

Le Back-UPS ES indique l'état de fonctionnement à l'aide d'une combinaison d'indicateurs visuels et sonores. Utilisez le tableau suivant pour identifier l'état du Back-UPS ES.

# 2 **l'équipement Brancher**

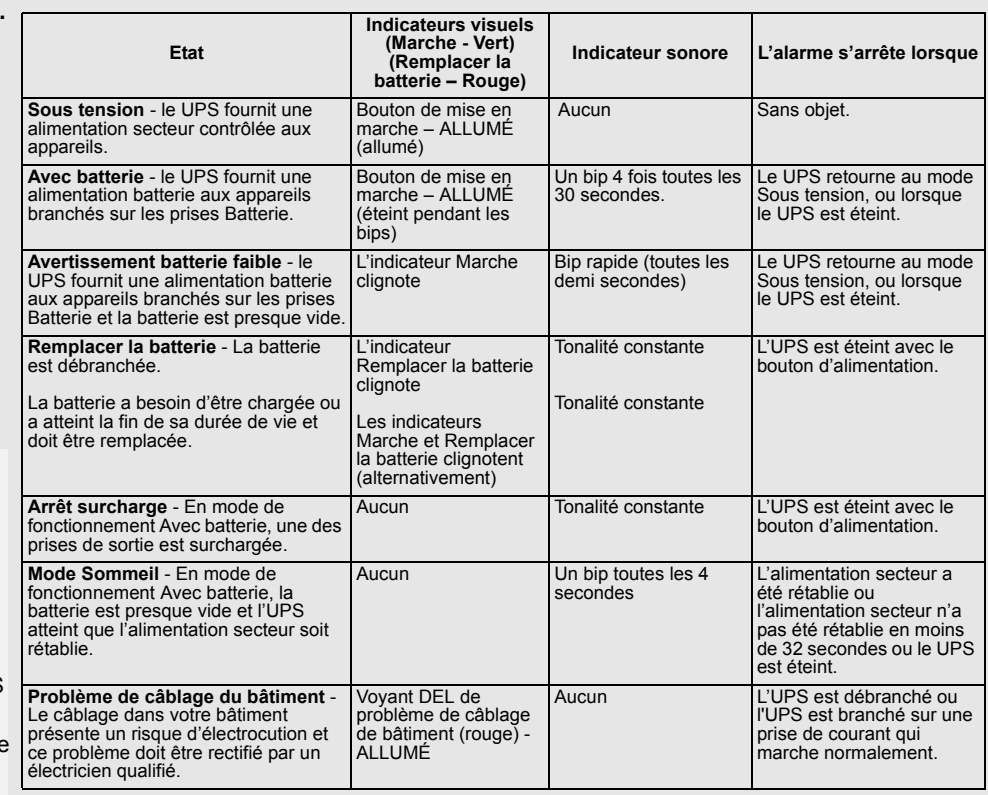

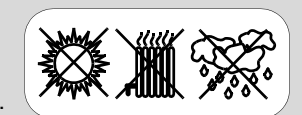

# **Allumer l'appareil et installer le Logiciel**

# **Indicateurs d'état**

Pour des raisons de sécurité, le Back-UPS ES est fourni avec une batterie dont l'un des fils est débranché. Le UPS ne marchera pas dans cet état ; vous devez brancher le fil sur la borne correspondante de la batterie avant de pouvoir l'utiliser. **REMARQUE :** Des petites étincelles peuvent apparaître lorsque vous branchez la batterie. Ceci est normal.

1 Retournez le Back-UPS ES et appuyez sur l'onglet d'ouverture. Faites glisser le couvercle en plastique de la batterie du Back-UPS.

3Remettez la batterie dans le compartiment. Remettez le couvercle en plastique de la batterie pour fermer le compartiment.

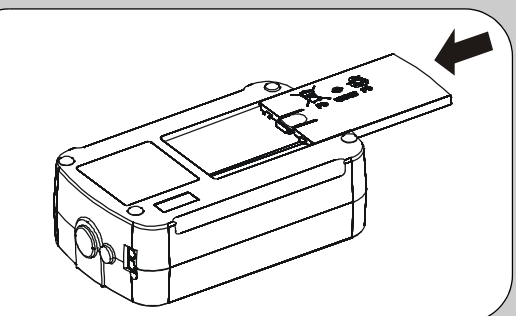

2 Branchez fermement le fil sur la borne de la batterie.

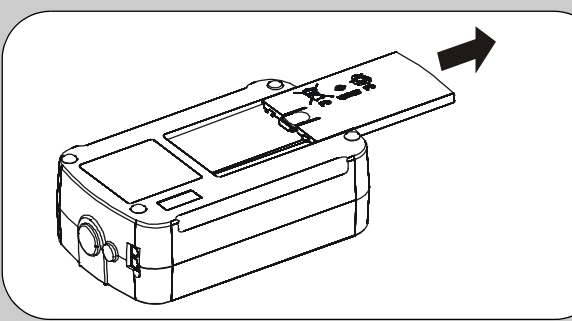

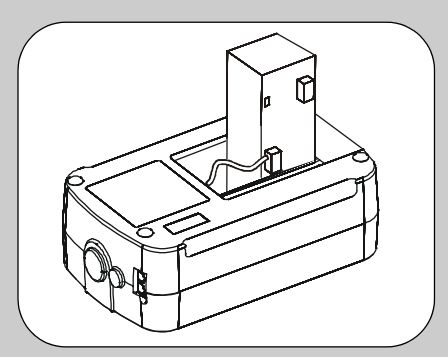

**Branchez un modem / un téléphone / une ligne d'accès numérique (DSL) / un fax**  Le Back-UPS permet aussi de protéger une ligne téléphonique à 2 fils (y-compris une ligne d'accès numérique – DSL), un appareil d'association Home-PNA (HPNA), un modem ou un fax contre les surtensions lorsque l'appareil est branché sur le UPS comme indiqué dans le dessins ci-dessous.

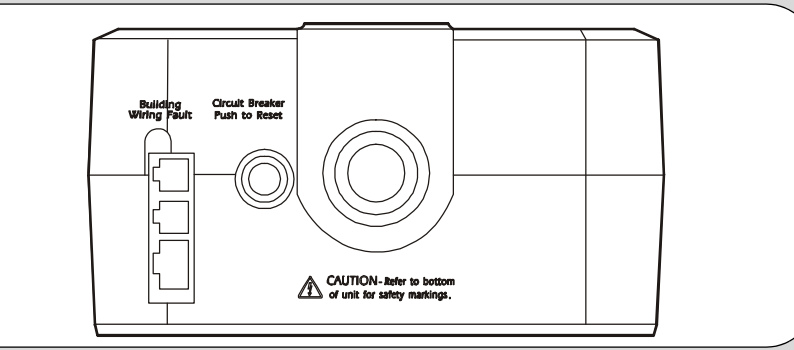

#### **Posez le Back-UPS ES dans un endroit à l'abri :**

- du soleil.
- de la chaleur excessive.
- de l'humidité excessive ou de tout contact avec des fluides.

**Branchez directement le cordon d'alimentation du Back-UPS ES sur une prise de courant, et non sur un suppresseur de surtension ou sur une rallonge électrique.** 

#### **Branchez le câble de l'ordinateur**

Le câble et le logiciel fourni permettent de sauvegarder automatiquement les fichiers et d'éteindre correctement le système dans le cas d'une panne de courant prolongée.

Branchez le câble sur le Port de données du Back-UPS ES. Branchez l'autre coté du câble sur un port USB de votre ordinateur. Le logiciel détectera automatiquement le port USB de l'ordinateur.

#### **(Optionnel)**

Pour régler la tension de transfert :

# **Réglage de la tension de transfert et de la sensibilité**  4

- 1. Branchez le Back-UPS sur une source de courant. Le Back-UPS sera en "Mode Veille" (les indicateurs sont tous éteints).
- 2. Appuyer sur le bouton-poussoir ON/OFF pendant 10 secondes. Le voyant DEL en ligne s'allume et change dans l'ordre suivant : VERT- ORANGE-ROUGE, indiquant qu'il va en "Mode Programme".
- 3. Le Back-UPS affichera ensuite la sensibilité actuelle, comme indiquée dans le tableau *Réglage de la tension de transfert et de la sensibilité* ci-dessous.
- 4. Pour sélectionner le réglage de sensibilité FAIBLE, appuyez sur le bouton ON/OFF jusqu'à ce que le voyant DEL clignote en VERT.
- 5. Pour sélectionner le réglage de sensibilité MOYENNE, appuyez sur le bouton ON/OFF jusqu'à ce que le voyant DEL clignote en **ROUGE**
- 6. Pour sélectionner le réglage de sensibilité HAUTE, appuyez sur le bouton ON/OFF jusqu'à ce que le voyant DEL clignote en ORANGE.
- 7. Pour quitter le Mode Programme, une fois que la sensibilité a été réglée, attendez environ 5 secondes ; tous les voyant DEL s'éteindront.

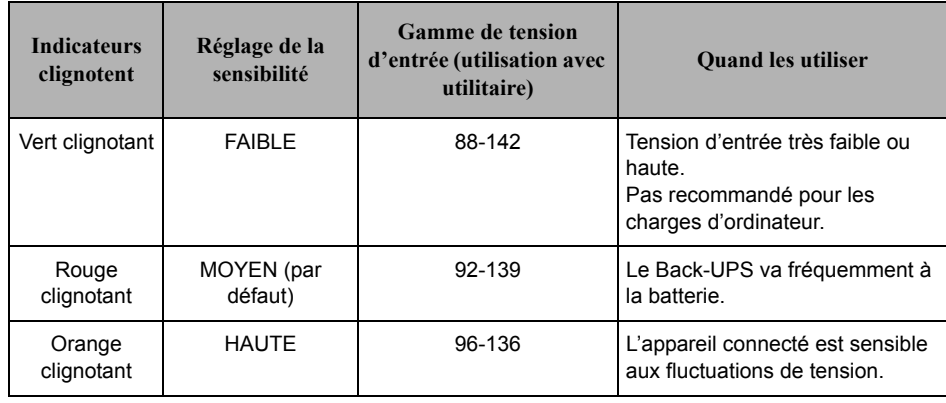

# **Guide de dépannage**

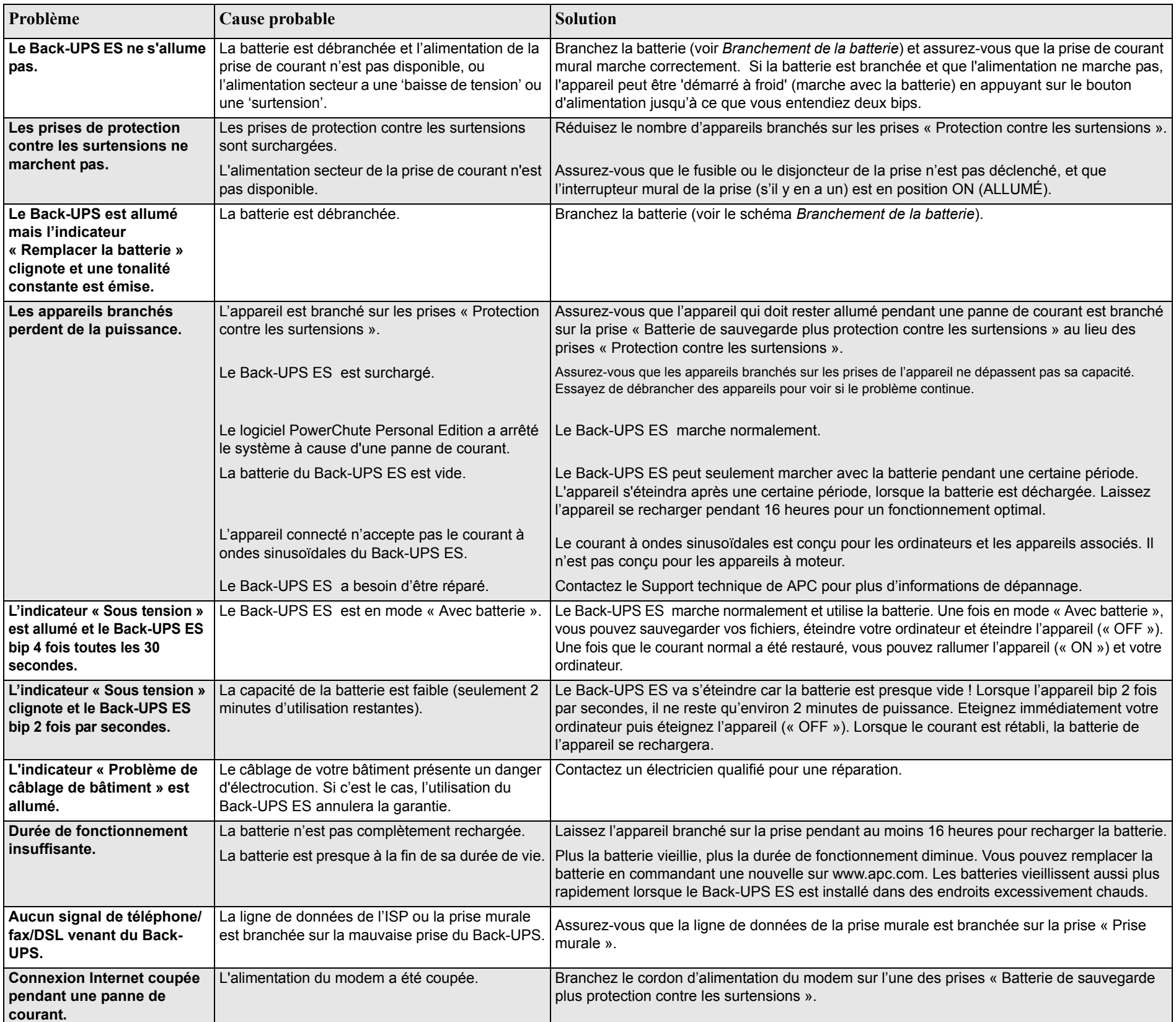

http://www.apc.com/support esupport@apcc.com USA/Canada: 1.800.800.4272 Mexique: +52.292.0253 / 52.292.0255 Reste du monde:  $+1.401.789.5735$ 

# **Informations de contact de APC**

Support technique en ligne:

Site Web: www.apc.com Brésil: +0800.12.72.1

# **Entretien**

NE PAS RETOURNER le Back-UPS ES à l'endroit où vous l'avez acheté.

1. Consultez la section Guide de dépannage pour résoudre les problèmes les plus fréquents.

2. Vérifiez que la batterie est correctement branchée (voir *Branchement de la batterie*) et que le disjoncteur n'est pas déclenché (voir la section *Guide de dépannage*).

Si vous avez toujours des questions ou des problèmes, contactez APC via Internet ou l'un des numéros de téléphone indiqués ci-dessous.

3. Avant de contacter APC, assurez-vous que vous avez avec vous la date d'achat, le modèle de l'UPS et le numéro de série (situé sous l'appareil).

4. Soyez prêt à essayer de résoudre le problème par téléphone en parlant avec un représentant du Support technique. Si le problème ne peut pas être résolu, le représentant vous donnera un numéro RMA (numéro d'autorisation de retour de marchandise) et une adresse.

5. Emballez l'appareil, en utilisant la boîte originale. Si vous n'avez plus la boîte originale, demandez au Support technique de APC de vous en fournir une nouvelle. Emballez correctement l'appareil pour qu'il ne subisse aucun dommage pendant le transport. N'utilisez jamais de la mousse pour l'emballage. Les dommages survenus pendant le transport ne seront pas couverts par la garantie (il est recommandé de garantir le paquet pour la valeur totale).

6. Ecrivez le numéro RMA# sur le coté de la boîte.

7. Renvoyez l'appareil par une compagnie de transport avec assurance à l'adresse qui vous a été donnée par le Support technique de APC.

## **Garantie**

La garantie standard est pour une période de 3 ans à partir de la date d'achat de l'appareil. La procédure standard de APC est de remplacer l'appareil original par un appareil réparé/remis à neuf en usine. Les clients qui désirent recevoir le même appareil pour des raisons de taux de moins-values et un plan d'amortissement doivent informer le Support technique de APC pendant le premier contact. APC renverra l'appareil de remplacement une fois que l'appareil défectueux a été reçu par le département des réparations ou peut l'envoyer avant de le recevoir si vous utilisez une carte de crédit comme garantie. Le client doit payer les frais d'envoi vers APC ; APC paiera les frais de transport pour renvoyer l'appareil au client.

Utilisez seulement une batterie de APC. Les batteries de remplacement peuvent être commandées sur www.apc.com (paiement par carte de crédit). Le numéro de pièce de la batterie de remplacement pour ce Back-UPS 450 est RBC 114, et pour le Back-UPS 550, est RBC 110.

# **Caractéristiques techniques**

#### **Commander une batterie de remplacement**

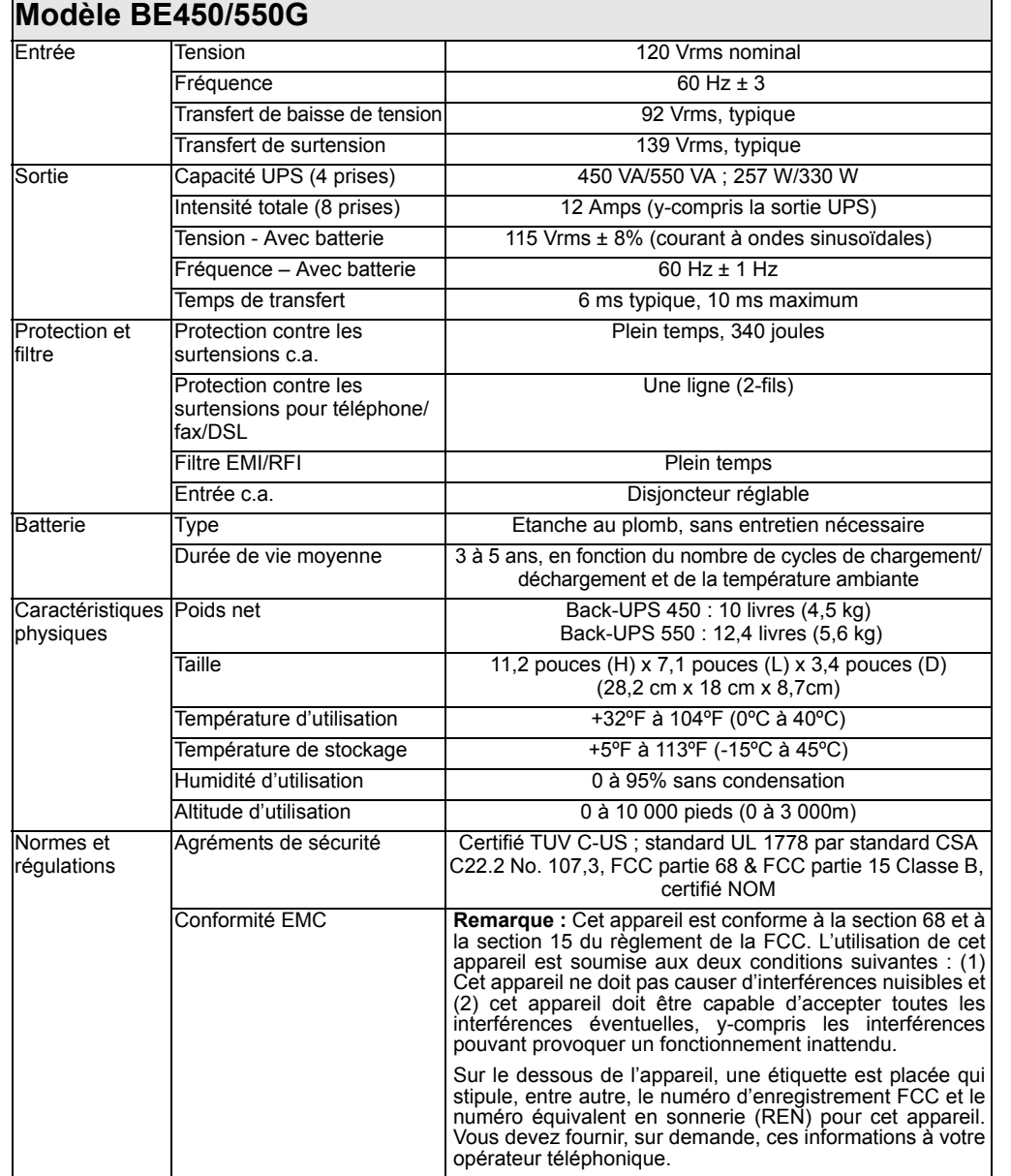

990-3313A Copyright © 2008 American Power Conversion Corp.

APC, Back-UPS et PowerChute sont des marques déposées de American Power Conversion Corp. Toutes les autres marques de commerce sont la propriété de leurs propriétaires respectifs.